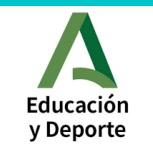

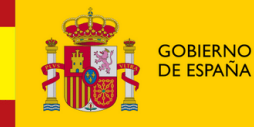

**MINISTERIO DE EDUCACIÓN<br>DE EDUCACIÓN<br>Y FORMACIÓN PROFESIONAL** 

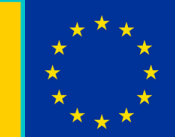

#### UNIÓN EUROPEA **Fondo Social Europeo** El FSE invierte en tu futuro

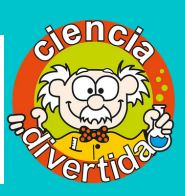

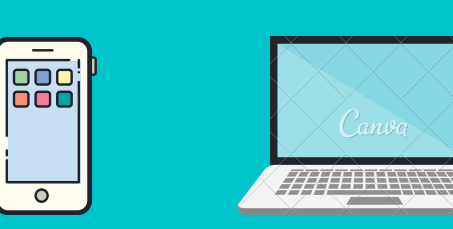

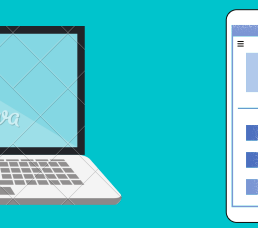

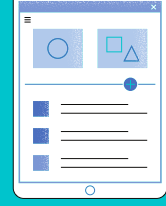

# **¿QUÉ ES CLASSROOM?**

# **LA IMPORTANCIA DEL CORREO ELECTRÓNICO**

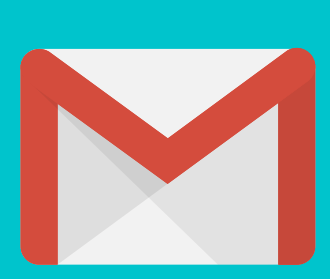

## **UN AULA VIRTUAL**

# **REALIZACIÓN DE TAREAS**

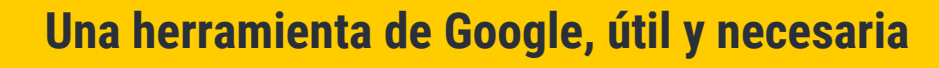

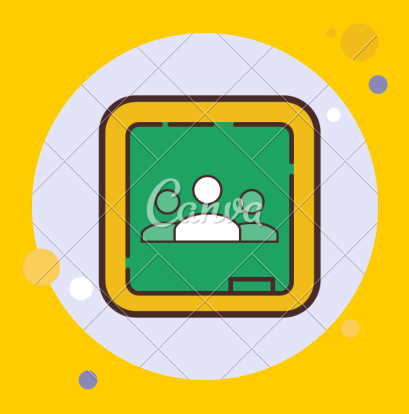

Permite a los/as profesores/as ayudar y guiar a sus alumnos/as, así como publicar información, tareas y materiales acerca de sus clases.

Classroom también permite a los docentes ver quiénes de sus estudiantes han terminado su trabajo y hacerles comentarios en tiempo real.

Podemos acceder a Classroom desde cualquier dispositivo: ordenador, portátil, tablet o teléfono móvil.

**El alumno/a necesita crearse un correo electrónico de Gmail.**

1 - En el centro con ayuda del profesorado, los alumnos/as han creado su propia cuenta de correo electrónico.

2- Es muy importante guardar correctamente el nombre de usuario y la contraseña.

3- Os facilitamos un enlace donde encontraréis una guía para crear vuestro propio correo Gmail:

FOR REFERENCE: **OS FACILITAMOS UN ENLACE PARA APRENDER A USAR CLASSROOM:** WWW.ENTREPRISESCANADA.CA **HTTPS://WEBDELMAESTROCMF.COM/PORTAL/RECURSOS-DE-GOOGLE-ES FUNDAMENTAL QUE EL ALUMNADO DOMINE LA HERRAMIENTA CLASSROOM PARA APOYAR LA EDUCACIÓN A DISTANCIA. CLASSROOM-PARA-PADRES-DE-FAMILIA/**

https://www.youtube.com/watch?v=Y7nSK2e\_xBI

# PLATAFORMA CLASSROOM

## **Presentes todas las asignaturas escolares**

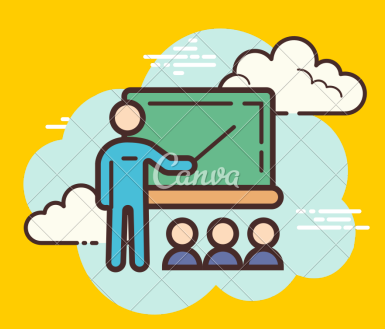

En Classroom los alumnos/as pueden acceder a todas sus asignaturas escolares de dos maneras posibles: a- Aceptando la invitación que le hará llegar su profesor/a.

2- Introduciendo el código de cada asignatura que les facilitará su profesor/a.

### **IMPORTANCIA DE ENTREGA DE TAREAS**

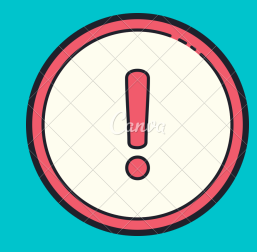

Los profesores de cada asignatura envían a los alumnos/as tareas que deben realizar y enviar a través de Classroom . Estas tareas son igual de importantes para las evaluaciones del alumnado.

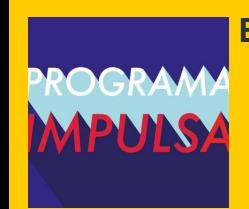